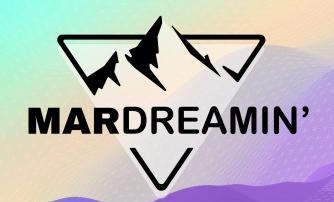

# Creating Kick-Ass Lightning Email Templates

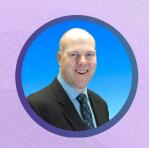

Theron Troxel
Open to Work

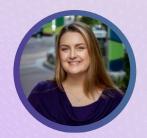

Hannah Horning
ArcherPoint, Salesforce &
Pardot Administrator

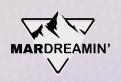

## Thanks To Our Incredible Sponsors!

# SERĈANTE

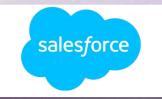

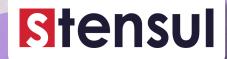

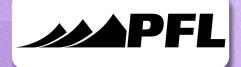

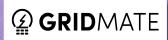

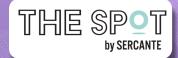

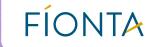

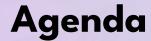

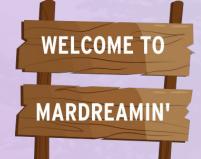

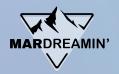

Live Demo

Advanced Tips

Top 4 Takeaways

Questions

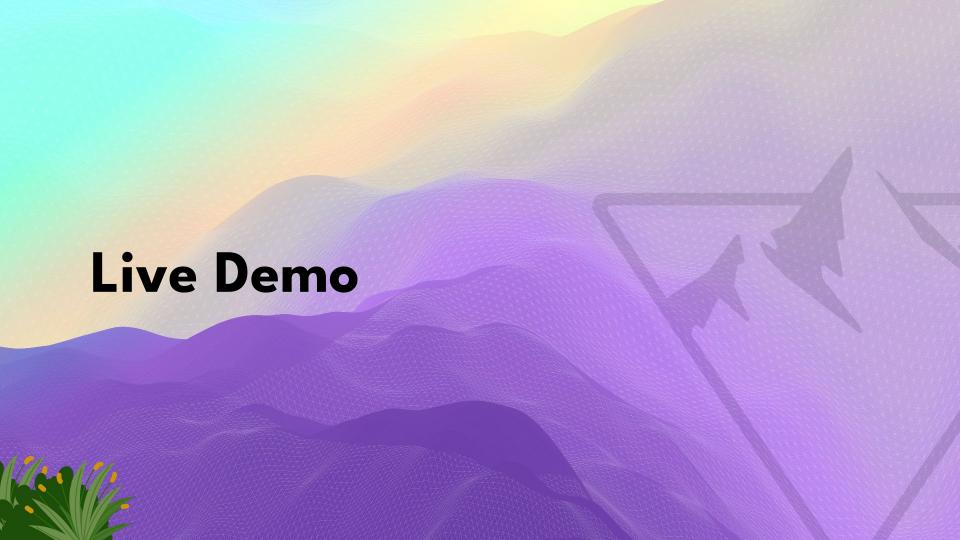

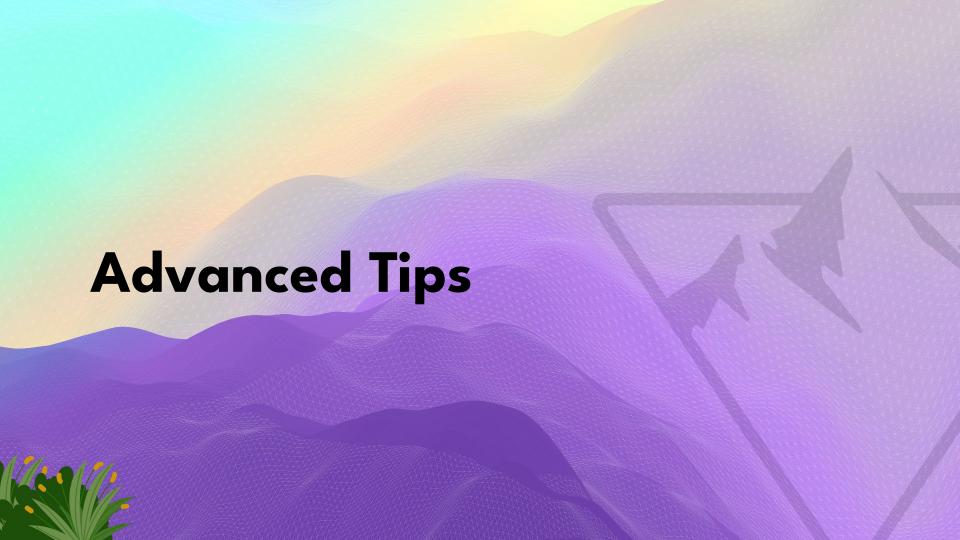

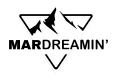

#### **Using Dynamic Content**

**CHALLENGE:** I can't use Dynamic Content in the Lightning Builder.

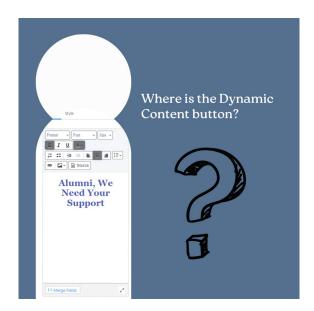

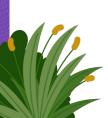

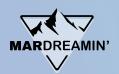

#### **Using Dynamic Content**

**ADVANCED TIP #1:** Dynamic Content CAN be added to Lightning templates.

- 1. Find your ID (Content > Dynamic Content)
- Type {{Dynamic\_Content\_ID}}} into your email template.

\*View the changes in "Preview As" mode.

| Date Range: | Filter:                                           |
|-------------|---------------------------------------------------|
| All Time 🔻  |                                                   |
| □ ID        | NAME                                              |
| <u>472</u>  | Prospect State In /Uncategorized/Dynamic Contents |
| <u>475</u>  | State Photos  // Uncategorized/Dynamic Contents   |
| ☐ 792       | Footer // Uncategorized/Dynamic Contents          |

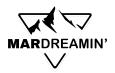

#### **Using Dynamic Content**

#### Alumni, We Need Your Support

Donors like you have a lasting impact on our students and community.

Lorem ipsum dolor sit amet, consectetur adipiscing elit. Egestas risus, nunc, ultrices est. Tortor, turpis pellentesque cursus ornare justo, nibh in venenatis. Faucibus mattis vulputate tristique nisl, malesuada.

{{{Dynamic\_Content\_472}}}

#### Alumni, We Need Your Support

Donors like you have a lasting impact on our students and community.

Lorem ipsum dolor sit amet, consectetur adipiscing elit. Egestas risus, nunc, ultrices est.

Tortor, turpis pellentesque cursus ornare justo, nibh in venenatis. Faucibus mattis
vulputate tristique nisl, malesuada.

How are you doing in beautiful Florida!

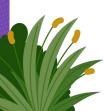

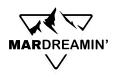

## **Using Custom Preference Centers**

**CHALLENGE:** I can't add a custom preference center to email templates.

|                     | Insert Merge Field                                                 |                  |
|---------------------|--------------------------------------------------------------------|------------------|
| Not all merge field | ls are supported. Pardot fields must be connected to Salesforce fi | elds. Learn More |
| Recipient           | Select Merge Field                                                 |                  |
| Sender              | Search Other merge fields                                          | C                |
| Sender's Brand      | Email Preference Center                                            |                  |
| Organization        | Email Preference Center                                            |                  |
| <u>Other</u>        | Unsubscribe                                                        |                  |
|                     | ○ View Online                                                      |                  |

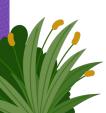

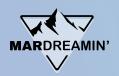

## **Using Custom Preference Centers**

**ADVANCED TIP #2:** Custom preference centers CAN be added to Lightning templates.

- 1. Find your preference center ID (see next slide)
- Hyperlink {{{EmailPreferenceCenter\_ID}}}}
  to anchor text in your email template

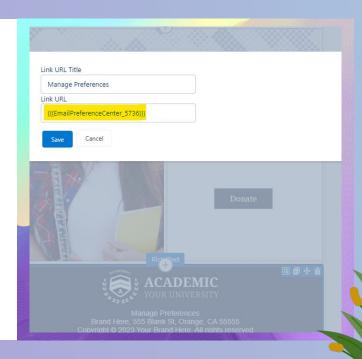

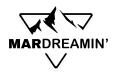

#### How to Find Your Preference Center ID

- 1. Open Account Engagement Email
- 2. Create an email draft
- 3. Add sample copy and create a link
- Select Link Type: Email Preference Page and the correct preference page
- 5. Select OK and open the email HTML
- 6. Find your hyperlink and preference center ID

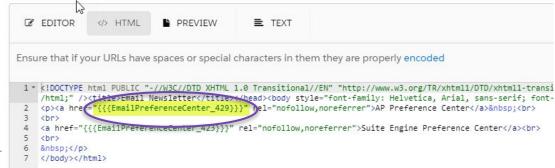

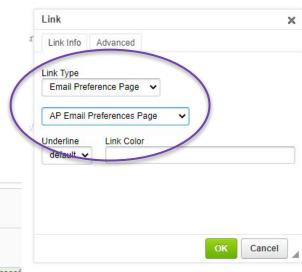

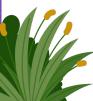

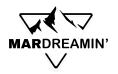

## **Locking Template Sections**

**CHALLENGE:** Users can edit templates even when "Allow Changes in Email" is inactive.

**ADVANCED TIP #3:** This feature ONLY works in Salesforce, NOT Account Engagement.

Share locked templates with your Sales and BDR teams to use in Salesforce.

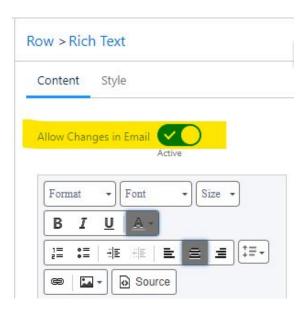

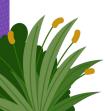

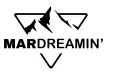

#### **Testing**

**CHALLENGE:** I can't use Litmus or Email on Acid to test my email templates.

#### **ADVANCED TIP #4:**

- In Account Engagement Reports, review several of your email reports.
- Determine which email clients are used by your audience.
- Test your email templates in as many clients as possible.

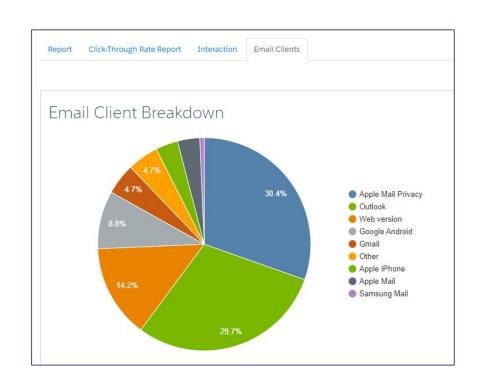

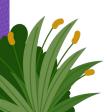

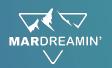

#### Hyperlinking Email Addresses

**CHALLENGE:** My email won't retain a subject when hyperlinking an email address.

Common Method (try this first):

- 1. Hyperlink text using the following format:
  - o mailto:johndoe@salesforce.com?subject=Demo%20question
- 2. Use %20 to represent spaces in Account Engagement

If that doesn't work, try the advanced tip on the next slide.

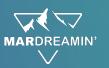

#### Hyperlinking Email Addresses

#### **ADVANCED TIP #5:**

- Remove the existing hyperlink.
- 2. Create a new hyperlink and add a placeholder URL, NOT the mailto.
- 3. Open the email source code and replace the placeholder URL with the mailto.
- Apply changes and test!

#### **Edit Rich Text**

Source

mily:Segoe UI.Arial.Helvetica.sans-serif;"><span style="line-height:no;
n><a href="mailto:johndoe@salesforce.com?subject=Demo%20question"><span
tyle="line-height:normal">ArcherPoint</span></span></span></span></a> <
tyle="line-height:normal"> and for your tinued partnership. We are of

/span></span><a href="https://insights.arche.point.com/archerpoint-npsns-serif;"><span style="line-height:normal"><b>complete our short 3-que tyle="font-family:Segoe UI,Arial,Helvetica,sans-serif;"><span style="l;

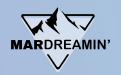

## Superscripts and Subscripts

**CHALLENGE:** I can't add superscripts or subscripts in the Lightning Builder.

**ADVANCED TIP #6:** Adding superscripts and subscripts can be achieved with HTML.

In the HTML editor, use **<sup></sup>** or **<sub></sub>** around the text you want in super/subscript.

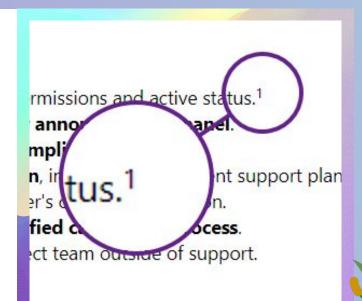

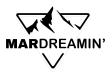

## **Optimizing Plain Text**

**ADVANCED TIP #7:** Don't forget to optimize the plain text version of your email before hitting send.

Tips for creating attractive plain text emails:

- Remove image links and alt-text
- Remove extraneous information
- Remove extra spaces
- Emphasize sections and calls-to-actions with visual separators
- Standardize your style and use across all emails
- Be creative

Resource: <a href="https://www.litmus.com/blog/best-practices-for-plain-text-emails-a-look-at-why-theyre-important/">https://www.litmus.com/blog/best-practices-for-plain-text-emails-a-look-at-why-theyre-important/</a>

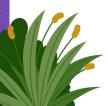

## **Optimizing Plain Text**

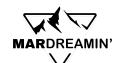

Text Body

< https://academicuniversity.com > Alumni, We Need Your Support Donors like you have a lasting impact on our students and community. Lorem ipsum dolor sit amet, consectetur adipiscing elit. Egestas risus, nunc, ultrices est. Tortor, turpis pellentesque cursus ornare justo, nibh in venenatis. Faucibus mattis vulputate tristique nisl, malesuada. Donate < https://academicuniversity.com/donate > Your support helps us: [Image alt text: horizontal rule] 01. [Image alt text: circle with a checkmark] Offer More Scholarships Lorem ipsum dolor sit amet, consectetur adipiscing elit. Lacus vitae enim suspendisse.

Text Body

| ** Alumni, We Need Your Support **                                                                                                    |
|----------------------------------------------------------------------------------------------------|
| Donors like you have a lasting impact on our students and community.                                                                                                    |
| Lorem ipsum dolor sit amet, consectetur adipiscing elit. Egestas risus, nunc, ultrices est. Tortor, turpis pellentesque cursus ornare justo, nibh in venenatis. Faucibus mattis vulputate tristique nisl, malesuad |
| Donate < https://academicuniversity.com/donate >                                                                                                    |
| ** Your support helps us: **                                                                                                    |
| 01. Offer More Scholarships                                                                                                    |
| Lorem ipsum dolor sit amet, consectetur adipiscing elit. Lacus vitae enim suspendisse.                                                                                                    |
| 01. Offer More Scholarships                                                                                                    |
| Lorem ipsum dolor sit amet, consectetur adipiscing elit. Lacus vitae enim suspendisse.                                                                                                    |
| 01. Offer More Scholarships                                                                                                    |
| Lorem ipsum dolor sit amet, consectetur adipiscing elit. Lacus vitae enim suspendisse.                                                                                                    |
| ** Happy Together! **                                                                                                    |
| Lorem ipsum dolor sit amet, consectetur adipiscing elit. Adipiscing consequat, cursus platea at nec vestibulum amet. Ullamcorper congue proin cursus mi feugiat sodales arcu leo aliquam.                          |

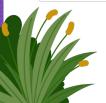

**Unedited Text** 

**Edited Text** 

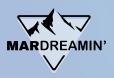

#### **HTML Resources**

- W3Schools <a href="https://www.w3schools.com/html/default.asp">https://www.w3schools.com/html/default.asp</a>
- Chat GPT <a href="https://chat.openai.com/">https://chat.openai.com/</a>
- HubSpot's HTML and CSS Beginner Guide -<a href="https://offers.hubspot.com/html-and-css-for-marketers">https://offers.hubspot.com/html-and-css-for-marketers</a>
- Sercante's Code School for Marketers (Advanced) <u>https://www.sercante.com/pardot-training/code-school-for-pardot-admins/</u>

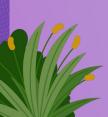

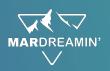

## **Top 4 Takeaways**

- 1. **Embrace the Lightning Builder**: Overcome your hesitation to explore the Lightning Builder.
- 2. Even as a Beginner: **Don't shy away from HTML**, even if you're new to it.
- 3. **Implement the 80/20 Rule**: Opt for a blend of 80% drag-and-drop and 20% HTML for customization.
- Prioritize Testing: Make testing a priority with a repeated emphasis – Test, test, test!

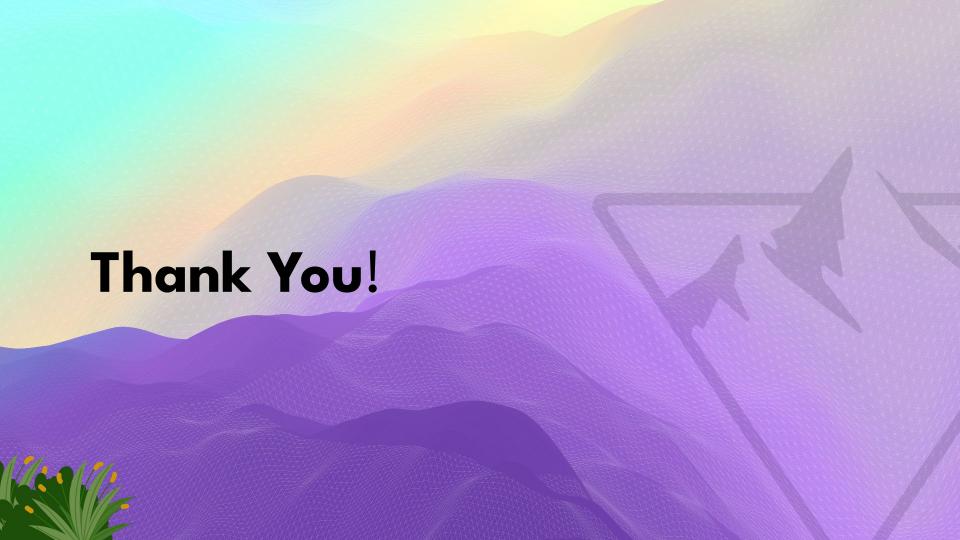